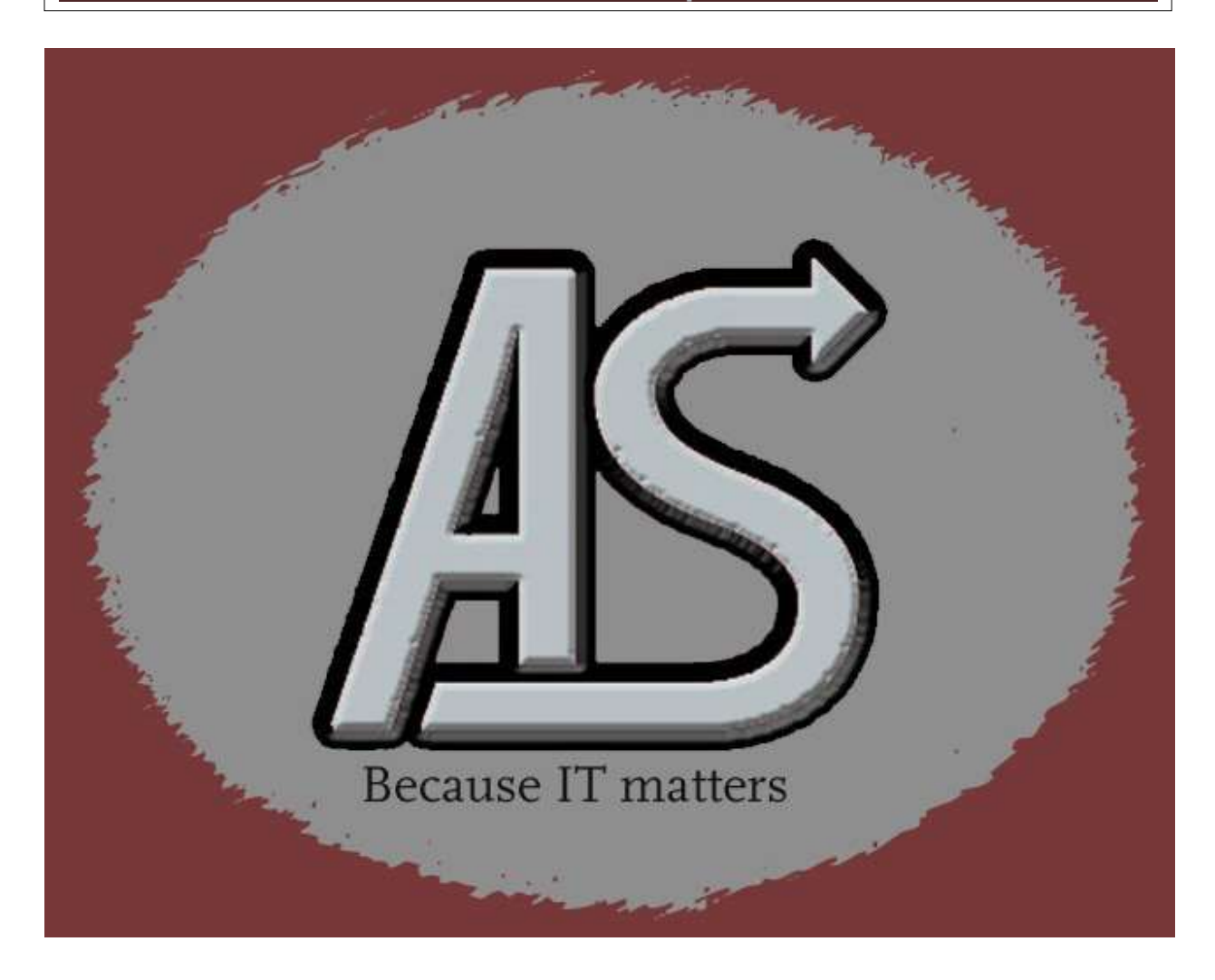

# Website Guestbook Implementation

E-mail: Support@abbydalesystems.com

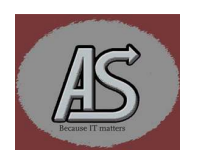

Copyright © Abbydale Systems LLC. 2017-2023

#### COPYRIGHT

This computer programming material remains the exclusive property of **Abbydale Systems LLC..** Permission for its use may be obtained by contacting:

> Abbydale Systems LLC. 2925 Gulf Freeway South Suite B #229 LEAGUE CITY Texas USA 77573

ATTN: K.E.Ferguson Legal@abbydalesystems.com

#### Disclaimer

This computer program and associated materials was developed by Kevin E. Ferguson of Abbydale Systems LLC.

This material has been used successfully by Abbydale Systems LLC. and to the best of our knowledge this material and any system(s) of which it is a part are operational as of the service level or date stated in the body of this material (if so stated). However, no warranty is given or implied as to the accuracy of this material or any related material or systems, and no responsibility is assumed for any effect or modification directly or indirectly caused by the use of this material.

It is the responsibility of any user of this material to evaluate its usefulness to the user's environment.

Abbydale Systems LLC. does not guarantee to keep this nor any related material current, nor does it guarantee to provide any corrections or extensions described by any users of this material or any corrections or extensions made in the future by Abbydale Systems LLC. itself.

#### Acknowledgements

This document refers to several software products that are produced by other companies. In most cases the names of these products are trademarks and/or copyright of those companies. It is not our intention to claim either the name of the trademark, nor the product itself, these remain solely the right of the owning companies.

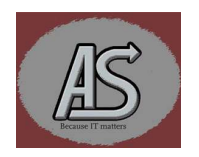

#### **Background**

The implementation of a guestbook can be a good way of getting feedback about your website. This document walks you through the steps for implementing our sample guestbook code. This guestbook code captures several details. These are:

- Name of the person leaving the comment that was entered.
- Email address that was entered.
- The actual comment that was entered.
- Date and time that the entry was added.
- The IP Address of the computer that entered the comment.
- The page that the guestbook entry was entered from.

These fields are defined in the SQL table definitions. (See the guestbooks.sql member). Along with these fields there is an auto increment field (named "id").

As defined in the **guestbooks.sql** code the field, *comment*, is a *longtext* field and that means that up to 4GB can be entered, however, in the "Comment" field of the guestbook.php code limits the input to 120 characters (40 columns by 3 rows). If you want to change this, then you will need to change the SQL accordingly.

There are several pre-requisites for the implementation of the code these are:

- An SQL type database (i.e. MySQL) This is for holding the guestbook comments etc. Normally this should be part of the webhosting platform that you are using.
- PHP needs to be available (This also should be part of the webhosting platform).
- The ability to run JavaScript (for the updating of the database)
- All the files should be file transferred to your web server.
- All the files must be in the same folder/directory.

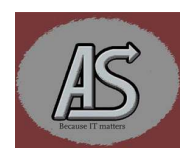

#### Guestbook Collateral

The sample guestbook facility, as provided, consists of a Zip file (Guestbook.zip) that contains several files. These files are:

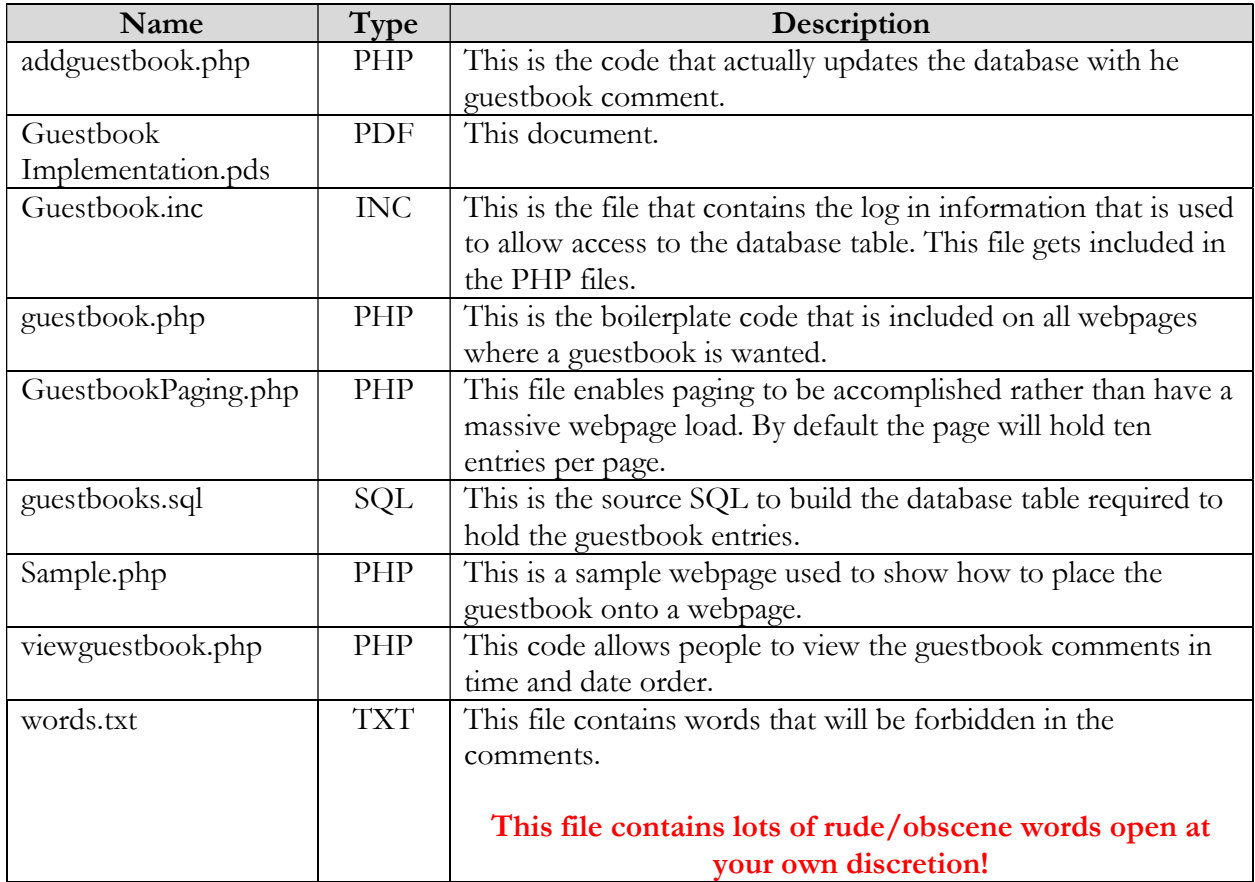

For a fuller description and any tailoring required, please refer to the pertinent section of this document.

The code itself is mostly in PHP but there is a small section of JavaScript which requires access to an external site. This reference is perfectly safe and is purely there to facilitate the execution of the local code.

The HTML code uses tables if you want to use cascading style sheets it is for you to convert them, we distribute the code as tables simply because it is easier to implement people who simply want a guestbook on their website.

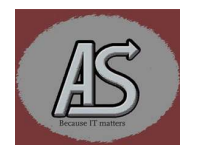

#### Flow Overview Schematic

# Guestbook Logic Flow Schematic

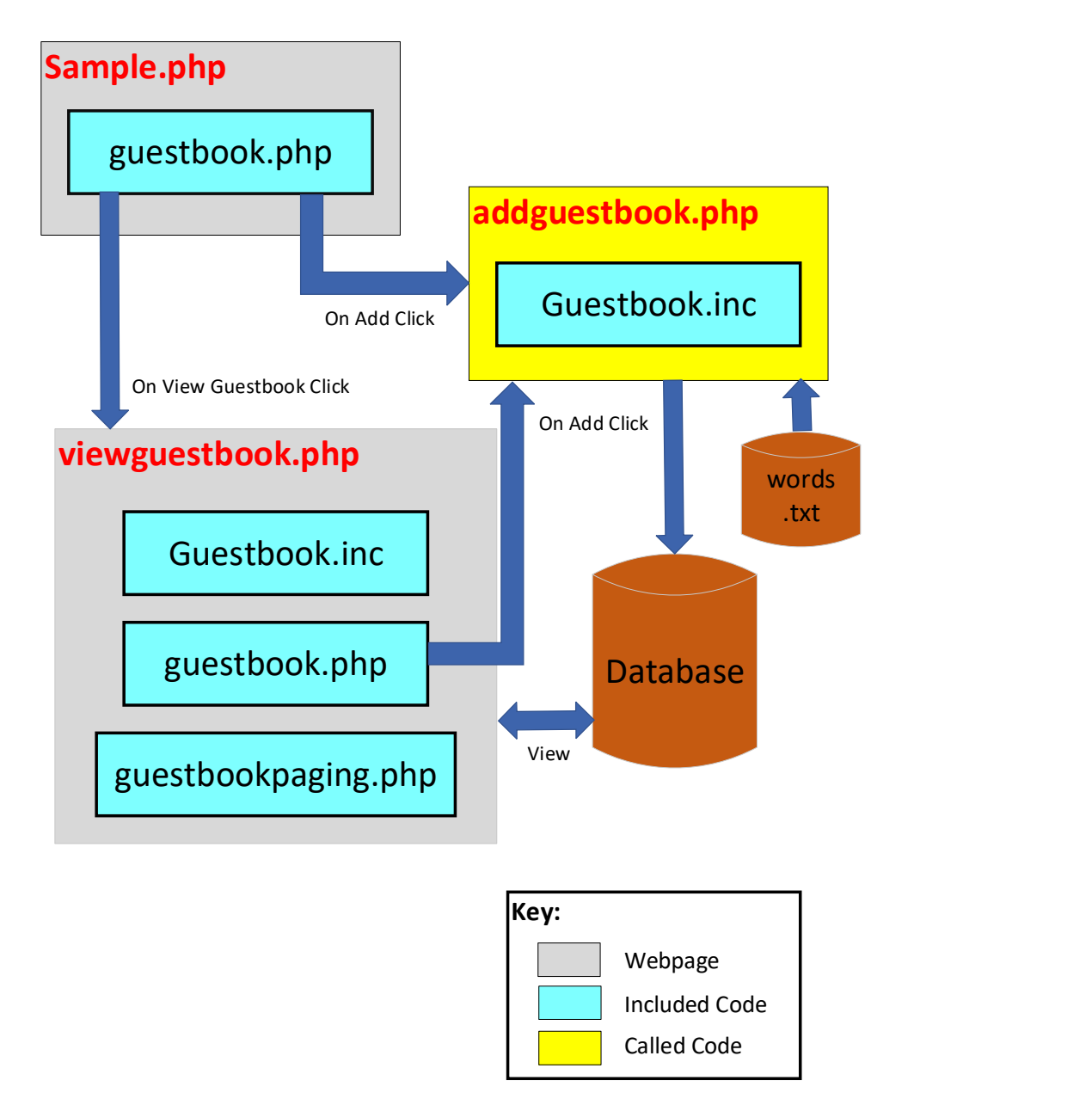

Notice that the Guestbook.inc file gets included into the other pages so that it is easier to change the database to be used and the userids and passwords for accessing that database.

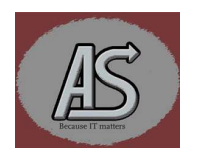

#### Tailoring the Code

The assumption is going to be made that the database table will contain the same names as are provided in this sample. If you don't want to use these names, and/or want to add additional fields, then you will need to change the field names throughout the code. We will identify where the field names are used within the code so that you are aware of where to make your changes. These are optional changes. Below we will identify the required changes.

#### Tailoring addguestbook.php

#### Description:

The **addguestbook.php** page is the code that actually updates the database with the users input and the additional fields not submitted by the user. The field names must be the same as those in the database (as defined in the questbook.sql member).

#### Language

PHP

Included Code

Required Changes

#### Guestbook.inc Words.txt

Called by

#### guestbook.php

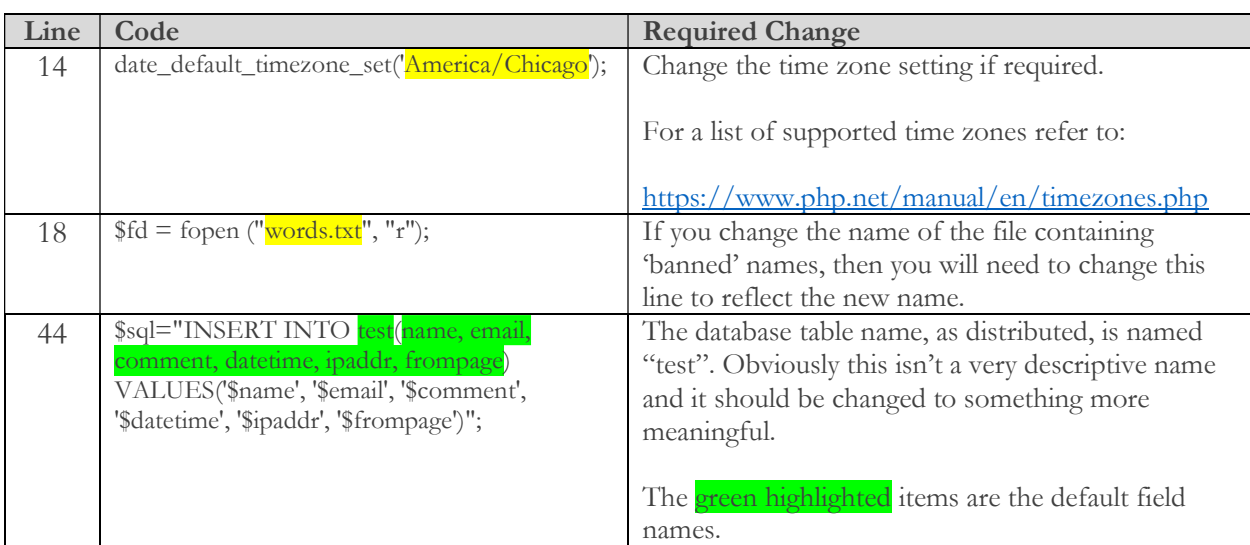

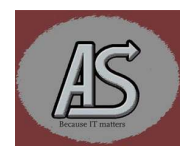

The **addguestbook.php** code also contains the field names for the database table along with the names used as HTML field names. If you don't wish to use the supplied names or if you want to add additional fields, then this module will need to be changed to reflect those changes.

#### Tailoring Guestbook.inc

#### Description:

The Guestbook.inc page is the included code that contains the username, password, database and server name for accessing the database table (by default "test"). It gets included into the other code so that any changes to these fields are automatically updated in the rest of the code.

#### Language

PHP

Included Code

-none-

Called by

#### addguestbook.php viewguestbook.php

#### Required Changes

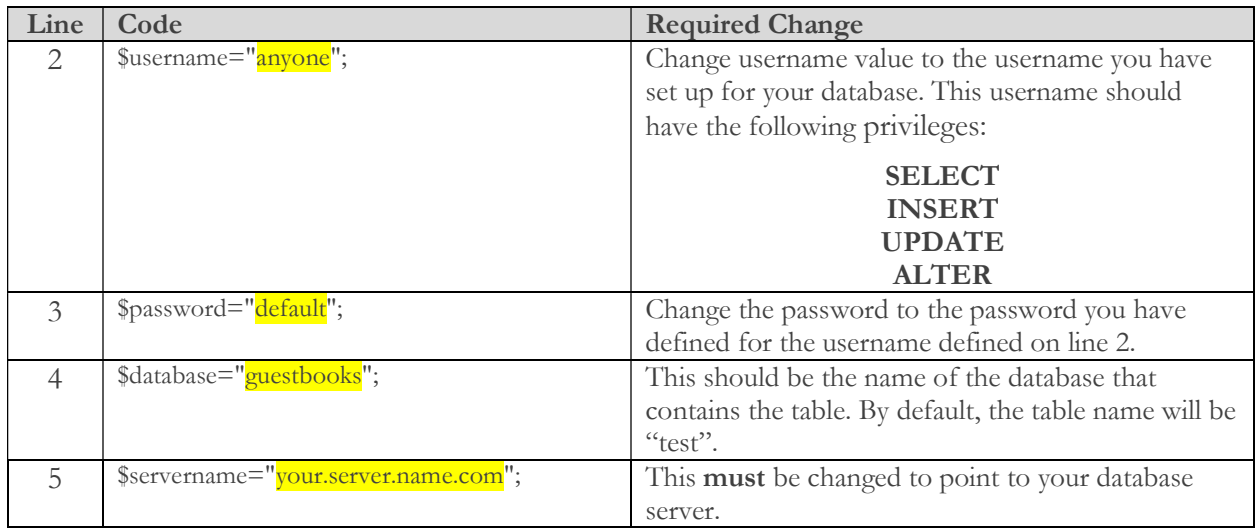

It is essential that the server name is correct otherwise the entire process will fail. The guestbook.sql will, if needed, create the database, table and fields for the database, however, this has to be done before using the guestbook facility.

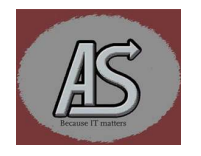

#### Tailoring guestbook.php

#### Description:

The guestbook.php code is the code that should be added to any page that you require the guestbook to appear on. The code will look like the following:

# **Please Sign The Guestbook**

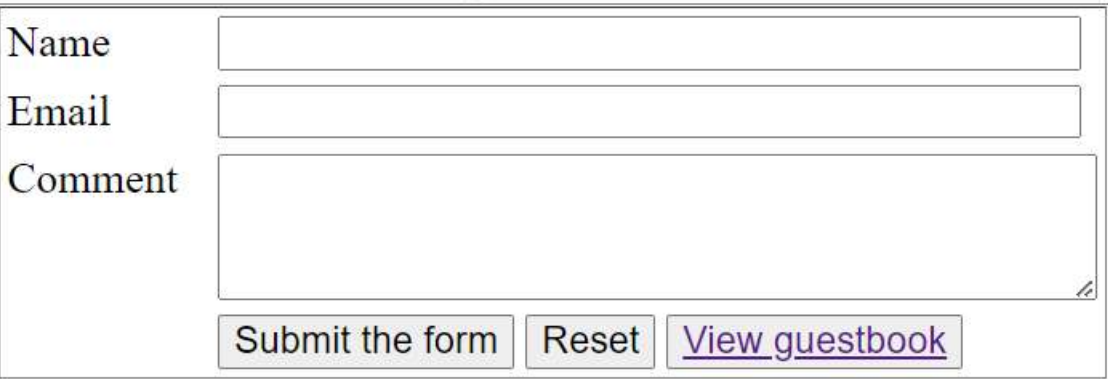

If the user clicks on "Submit the form" the page will call addguestbook,php to update the database with the supplied values.

If the user clicks on "Reset" any values entered into the form will be cleared.

If the user clicks "View guestbook" the viewguestbook.php will be displayed.

There is a line of code in this that reads:

```
<td><p class="antispam"><input name="url" type="hidden"></p>
```
This is left in, even though there is no CSS stylesheet provided, simply to show where you can implement an antispam trap. Theoretically, the type="hidden" would prevent this too.

#### Languages

HTML JavaScript

Included Code

-none-

Called by

Sample.php

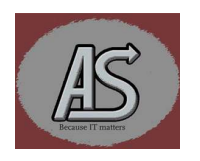

#### Required Changes

There are **no required changes** to the code unless you change the names of the called pages (addguestbook.php and viewguestbook.php).

Additionally, if you want to change the names for the HTML fields then you need to reflect those changes in the addguestbook.php code.

#### Tailoring GuestbookPaging.php

#### Description:

The GuestbookPaging.php page is the code that handles the paging for the viewguestbook.php output. By default the output will be displayed in blocks of 10 (this is defined in the viewguestbook.php code.)

#### Language

PHP

Included Code

-none-

#### Called by

#### viewguestbook.php

#### Required Changes

There are **no required changes** to the code unless you want to change the names for the HTML fields in the database or the data to be displayed. The default fields that will be displayed are :

> Name Date and Time Comment

#### It is strongly recommended that email addresses and IP addresses are never displayed.

#### Tailoring guestbook.sql

#### Description:

guestbook.sql is a SQL script that, when executed, will create the database table ("test") and all the fields within that table. This script should be run from the SQL administrator panels. There is a line within the script (line 16) that is commented out that will, if required, create the database "guestbooks". To have the script create the database uncomment the line by removing the dashes that precede the CREATE DATABASE on line 16.

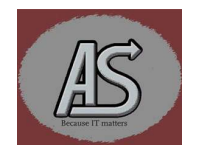

#### Language

SQL

#### Included Code

-none-

#### Called by

#### -nothing-

#### Required Changes

The are no required changes needed unless you want to change the names of the table or the fields in the table. If you change the names in this script, then you need to reflect these changes in the other code samples.

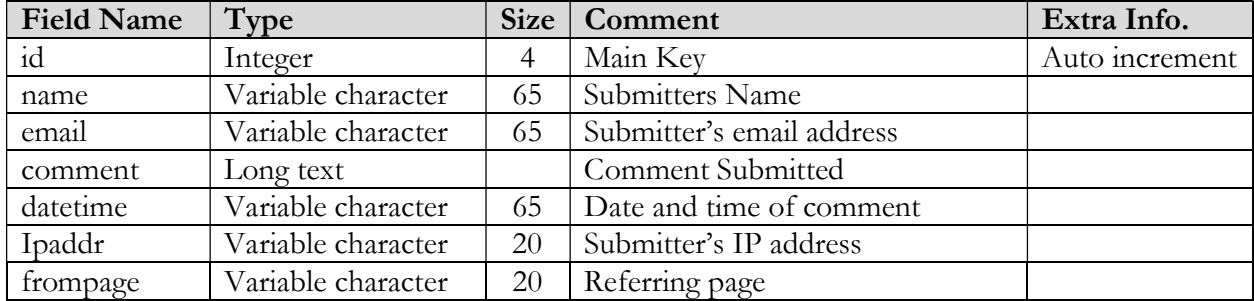

Note that the "frompage" will get truncated to just the last level from the full URL.

#### Tailoring Sample.php

#### Description:

The **Sample.php** page is simply a demonstration of how to include the **guestbook.php** code into a web page. It should be noted that the lines 7-9 should be coded as is onto any page that requires the guestbook adding to it.

#### Language

#### HTML PHP

Included Code

#### Guestbook.php

Called by

#### -nothing-

#### Required Changes

There are no required changes to this page unless the name of **guestbook.php** is changed. If it is changed then line 8 will need to be changed to use the new name.

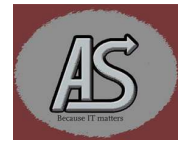

#### Tailoring viewguestbook.php

#### Description:

The viewguestbook.php page is the page that gets called whenever the user clicks on the "View" guestbook" button is pressed. It uses a paging method that shows the entries in chunks of 10s. This is achieved via the GuestbookPaging.php code, however the count of the number of entries per page is passed from this page. (See the "Required Changes" section for details).

#### Language

## HTML

PHP

Included Code

#### guestbook.inc guestbook.php GuestbookPaging.php

#### Called by

guestbook.php

#### Required Changes

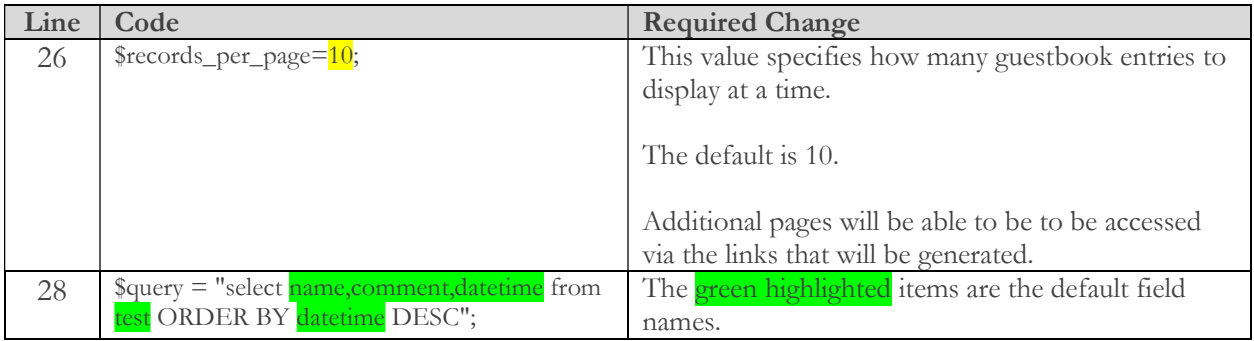

The viewguestbook.php code also contains the field names for the database table along with the names used as HTML field names. If you don't wish to use the supplied names or if you want to add additional fields, then this module will need to be changed to reflect those changes.

#### Tailoring words.txt

#### Description:

The file, words.txt, contains words that will prevent an entry being added to the guestbook.

#### This file contains lots of rude/obscene words open at your own discretion!

Language

Plain text

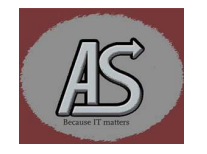

#### Included Code

#### -none-

### Called by

#### addguestbook.php

#### Required Changes

The text file can have any words added to it that you may require by simply editing the file.

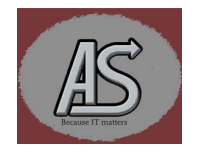